Descargue una copia gratis del lector de PDF *Adobe Acrobat Reader* de la tienda de aplicaciones *Google Play*.

- Abra el archivo PDF de nuestro sitio web
- El PDF se abrirá ahora en *Adobe* y aparecerán todos los campos. Puede escribir ahora los datos en el archivo PDF. (Nota: todos los datos anotados se guardarán automáticamente en su dispositivo móvil)

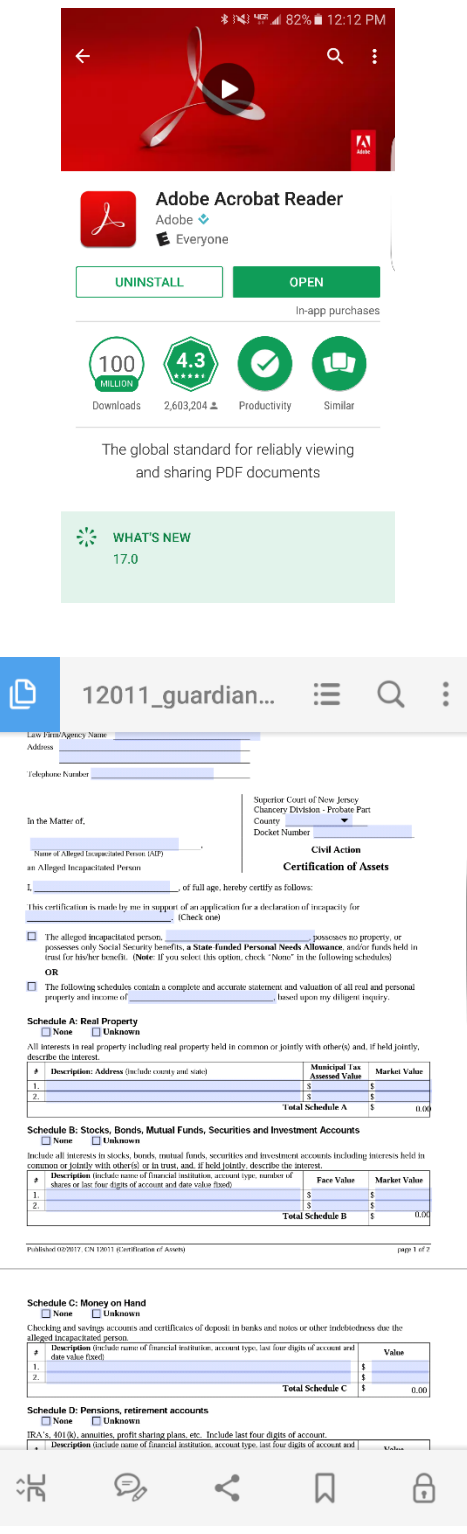

 $\equiv$